## **1. Napisz poniższy fragment tekstu używając odpowiednich czcionek, wielkości, stylu, formatu, ustalając odpowiednie wielkości marginesów i akapitu. WIELKOŚĆ MARGINESÓW: LEWY – 2 cm, PRAWY – 2 cm, GÓRNY – 2 cm, DOLNY – 2 cm, NA OPRAWĘ – 0 cm, NAGŁÓWKA – 1,5 cm, STOPKI – 1,5 cm.**

SPRAWDZIAN Z PODSTAW OBSŁUGI MS WORD **Times New Roman 12** 

## akapit 1.5 cm

Nowy wygląd Pakiet Microsoft Office ma wyraźniejszy i prostszy interfejs. Nowe wrażenie dają także łagodniejsze kolory.

wyśrodku

*Program Word oferuje nowe interesujące możliwości doskonalenia formatowania w dokumentach.*

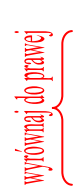

**W okienku zadań Style i formatowanie można tworzyć, wyświetlać, zaznaczać i stosować formatowanie do tekstu, a nawet usuwać formatowanie tekstu.** 

W okienku zadań Style i formatowanie jest możliwe:

- Zaznaczanie całego tekstu o podobnym formatowaniu.
- Usuwanie formatowania tekstu.
- Wyświetlanie, tworzenie i stosowanie formatowania.

## **2. Zastosuj tabulatory: prawy – 4, lewy – 5, dziesiętny – 10, do środka – 13 i napisz:**

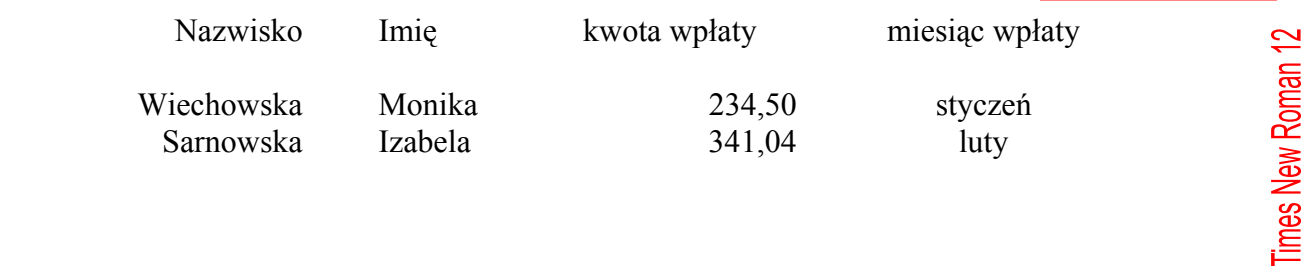

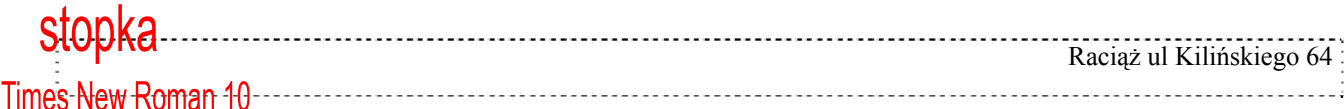